# KOCAELİ ÜNİVERSİTESİ UZAKTAN EĞİTİM ARAŞTIRMA VE UYGULAMA MERKEZİ DESTEK DOKÜMANLARI

## 1. Anket Oluşturma

Ders içerisinde istenilen sayıda seçenekleri olan anketler hazırlanabilir. Bu sayede herhangi bir durum hakkında bilgi sahibi olunabilir. Aşağıda anket oluşturma işlemlerinin adımları anlatılmıştır.

Size atanmış olan ilgili dersi seçiniz.

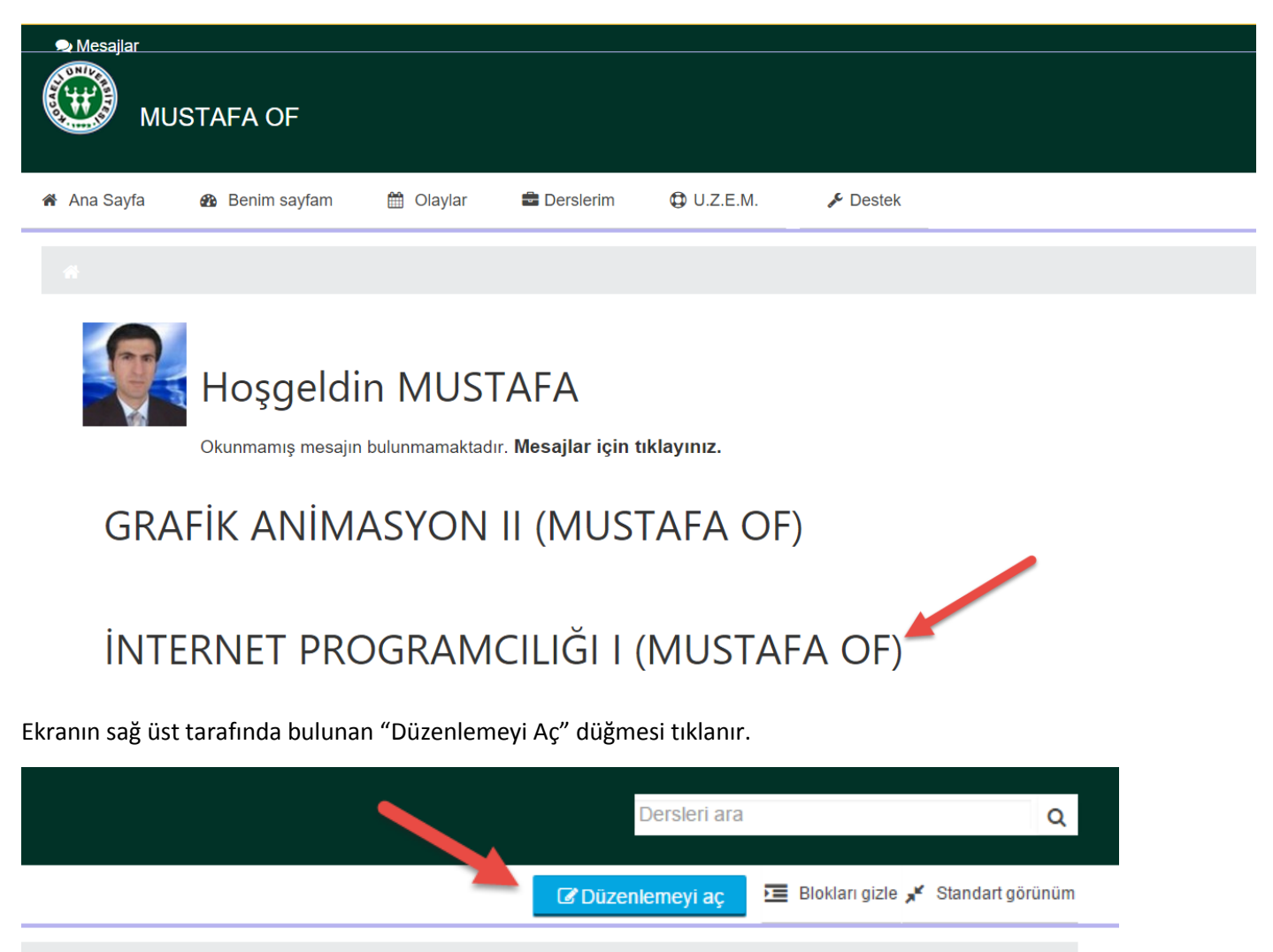

Ders içerisinde hangi konuya veya hangi haftaya anket eklenecekse o bölüme gelinir ve "Yeni etkinlik veya kaynak ekle" bağlantısı tıklanır.

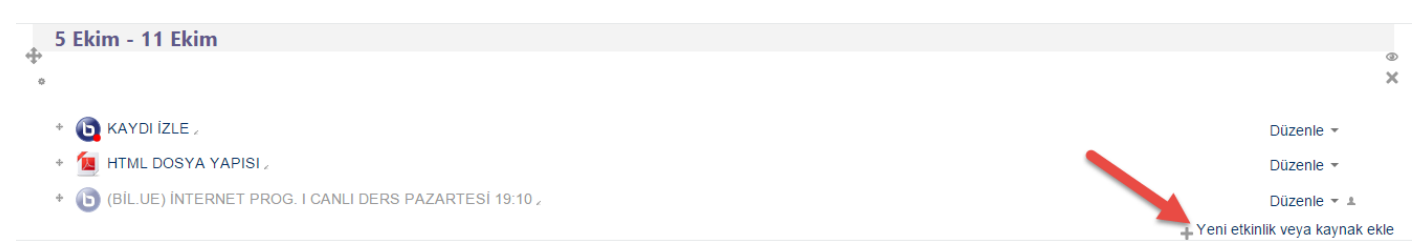

*Açılan ekranda "Anket" seçilir.*

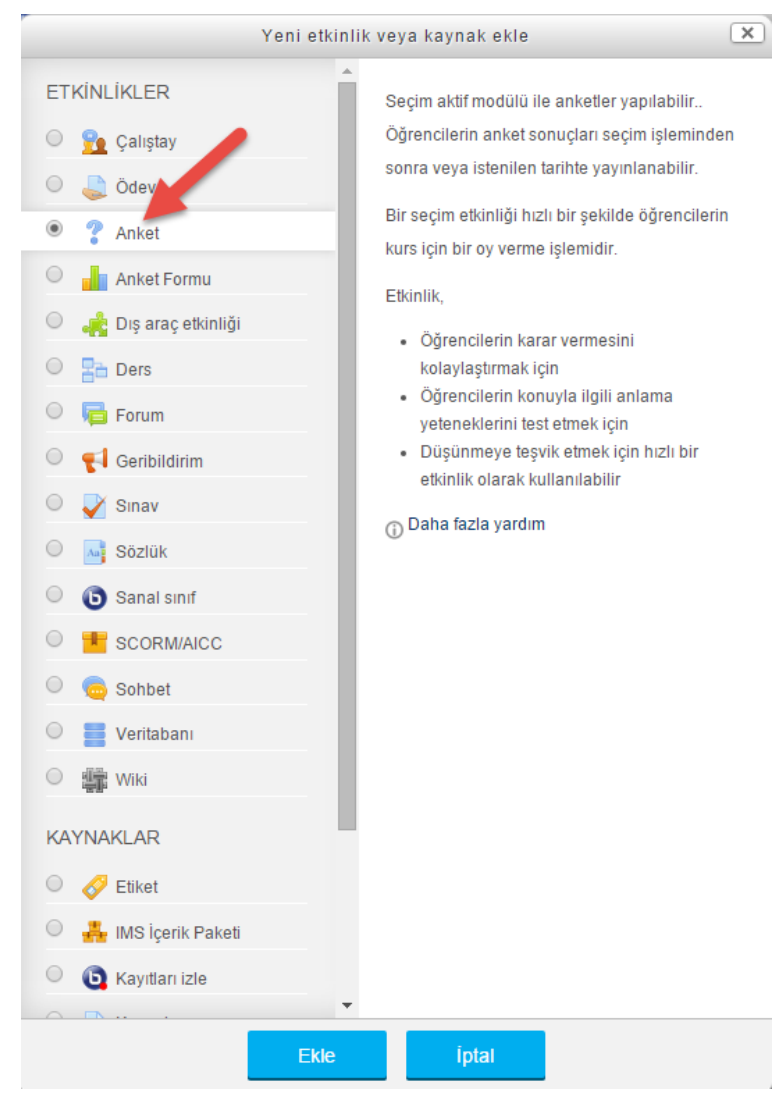

Aşağıdaki ayarlamaları kullanarak anket oluşturulur.

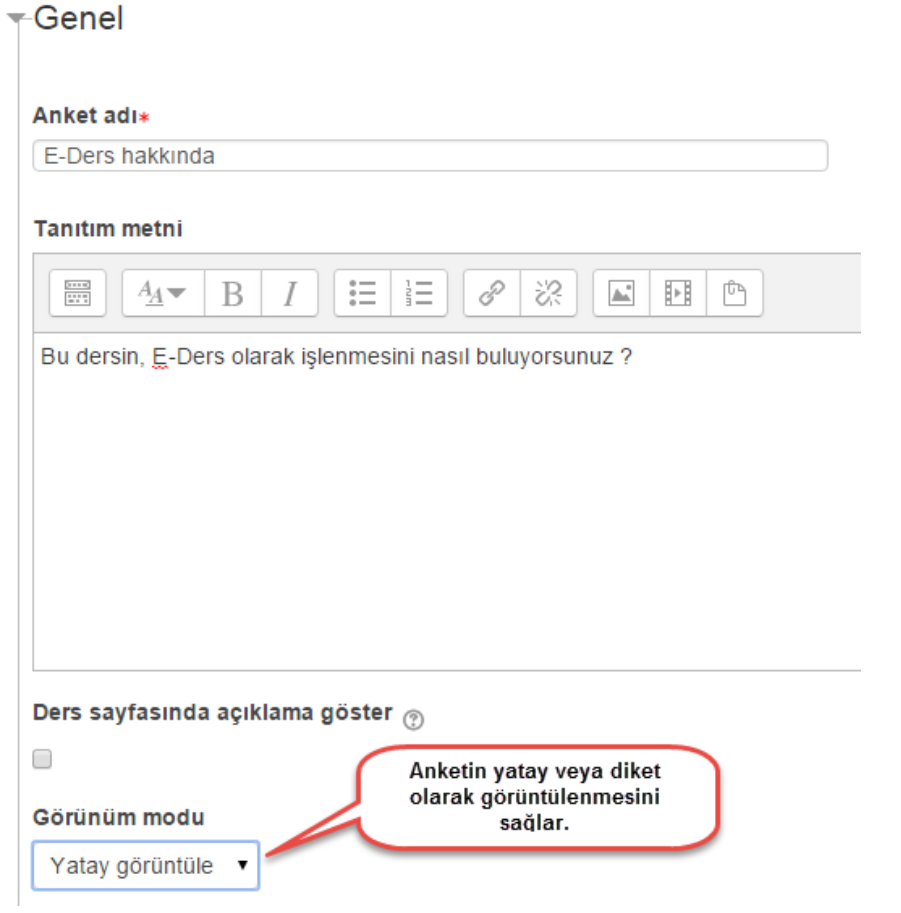

Anketle ilgili aşağıdaki seçenekleri değiştirebilirsiniz.

Anketi tekrar yanıtlama izni

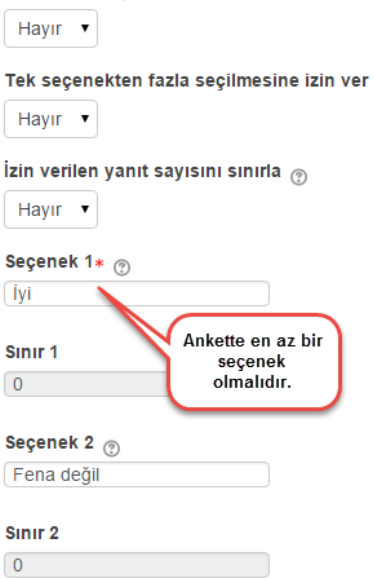

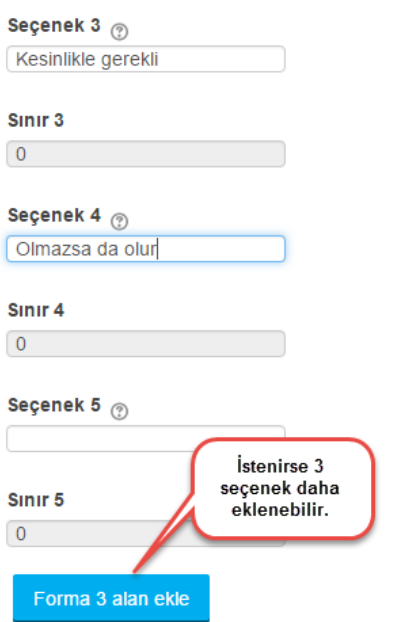

Anketi oyladıktan sonra çıkan sonuçlarla ilgili durumları değiştirebilirsiniz.

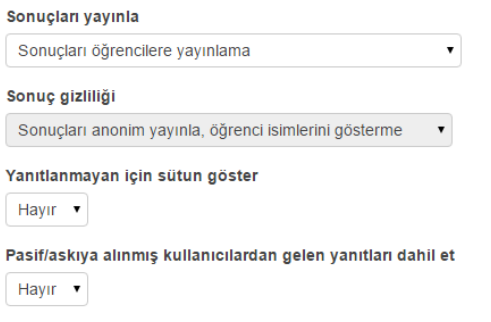

Anketi gruplara göre seçtirebilirsiniz. Ayrıca birden fazla kısıtlama ile istediğiniz şartlarda anketin açılmasını sağlayabilirsiniz.

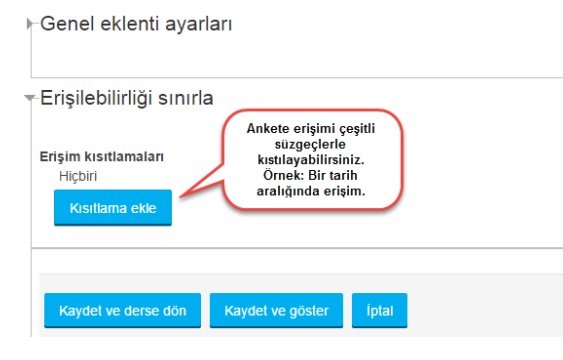

Anketi kaydettikten sonra aşağıdaki gibi bir görüntü oluşur.

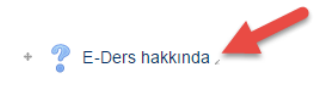

# **E-Ders hakkında**

Ayrı gruplar: Bütün katılımcılar

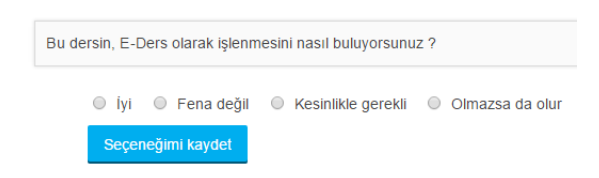

Seçenekler gönderildikten sonra cevaplara aşağıdaki gibi bakılabilir.,

#### **E-Ders hakkında**

Seçiminiz kaydedildi Ayrı gruplar: Bütün katılımcılar yanıta bak Bu dersin, E-Ders olarak işlenmesini nasıl buluyorsunuz ? Seçiminiz: İyi

Sonuçlar şu anda görüntülenmemektedir

## Sonuçları Excel dosyası olarak bilgisayarınıza indirebilirsiniz.

## **E-Ders hakkında**

Ayrı gruplar: Bütün katılımcılar

#### Yanıtlar

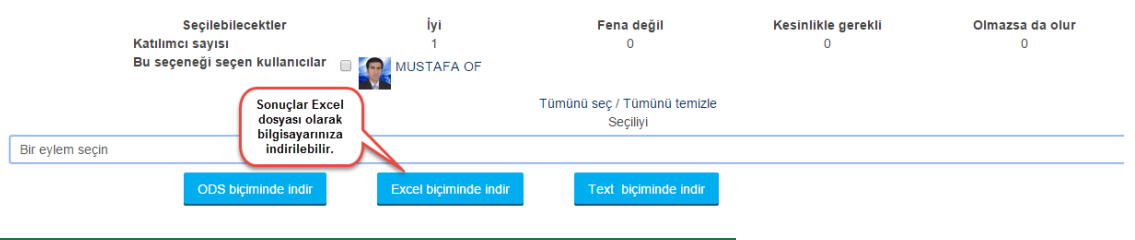

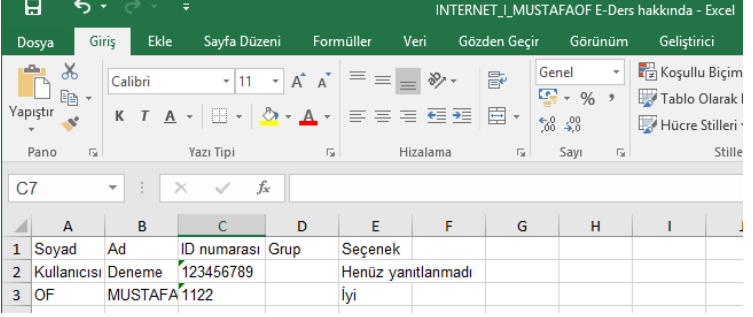